## **Brukerveiledning for NTNU - Status på en salgsordre**

Det finnes fire ulike statuser en kan velge for en salgsordre før det er generert faktura

## **Vi bruker tre av disse:**

- **Til fakturering =** Dette er status som ligger som default når en lagrer salgsordren med denne statusen vil salgsordren ligge klar og bli fakturert ved neste utfakturering. For negative salgsordre vil den først ligge klar for fakturering når kostnadsgodkjenner/BDM har godkjent.
- **Parkert =** Denne statusen kan velges dersom en ikke er helt ferdig med salgsordren, f.eks mangler vedlegg eller ikke er helt ferdig med kontering. En salgsordre med status parkert vil ikke bli fakturert, den vil ligge på vent og en kan gjøre endringer og ferdigstille salgsordren senere. Merk at det ikke er alle typer endringer som er mulig, det går f.eks ikke an å endre kunden eller artikkelnummer. Når Salgsordren er ferdig, endrer en status fra «Parkert» til «Til fakturering» – og salgsordren vil da bli fakturert ved neste fakturering
- **Avsluttet =** Dersom en har laget en salgsordre, lagret og fått ordrenummer, men så finner ut at salgsordren likevel ikke skal faktureres, velger en status Avsluttet. Salgsordren vil da ikke bli fakturert. Merk at denne statusen ikke skal velges dersom salgsordren allerede har statusen Fakturert. Da har kunden allerede fått fakturaen og feil må eventuelt rettes med kreditnota. Dersom en salgsordre har status Avsluttet er det ikke mulig å endre denne statusen i Web.

**En skal ikke velge statusen Sperret, selv om det er mulig.**

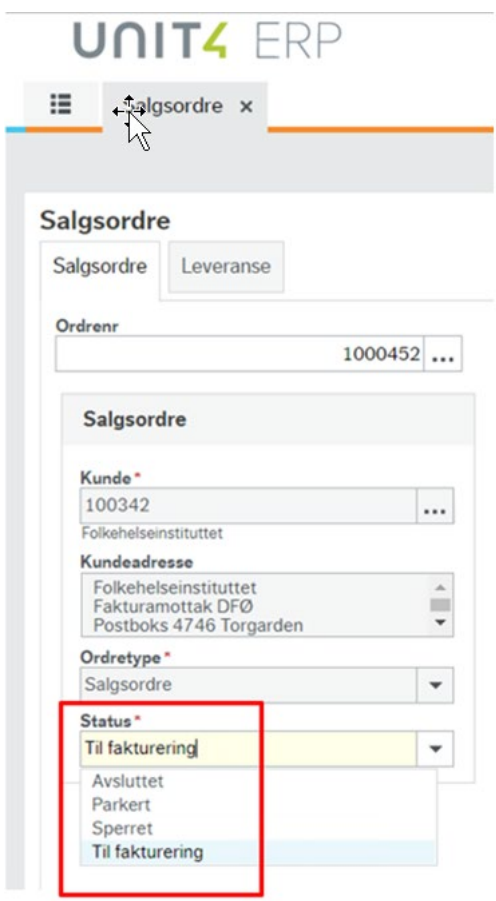

Når en salgsordre er fakturert endres statusen automatisk til **Fakturert**

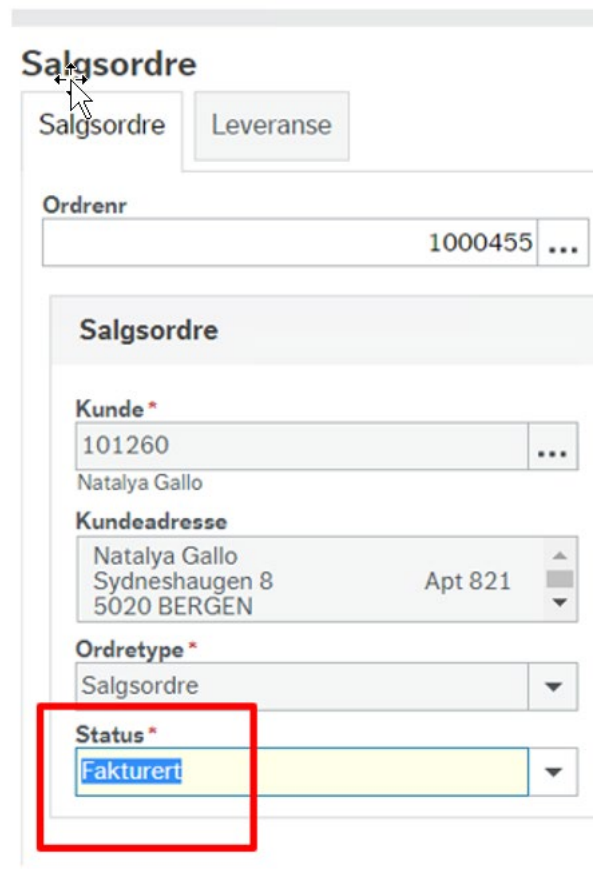